**Zentrum für sichere Informationstechnologie – Austria Secure Information Technology Center – Austria**

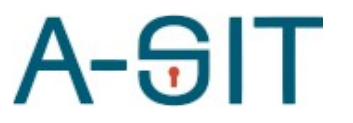

Seidlgasse 22 / 9, 1030 Wien Tel.: (+43 1) 503 19 63–0 Fax: (+43 1) 503 19 63–66

Inffeldgasse 16a, 8010 Graz Tel.: (+43 316) 873-5514 Fax: (+43 316) 873-5520

http:/[/www.a-sit.at](http://www.a-sit.at/) E-Mail: office@a-sit.at DVR: 1035461 ZVR: 948166612 UID: ATU60778947

# MS-SPECIFIC EIDAS NODE KONFIGURATION

Version 1.3.4 vom 02.03.2023 Thomas Lenz - [thomas.lenz@egiz.gv.at](mailto:thomas.lenz@egiz.gv.at) Thomas Zefferer – thomas.zefferer@a-sit.at

#### <span id="page-0-2"></span>**Inhaltsverzeichnis**

[Inhaltsverzeichnis](#page-0-2) 1

- 1. [Konfiguration](#page-0-1) 1
	- **1.1. [Allgemeine Hinweise zur Konfiguration](#page-0-0) <sup>1</sup>**
- **1.2. [Konfigurationsparameter](#page-1-0) 2**
- 2. [Änderungsübersicht](#page-10-0) 7

## <span id="page-0-1"></span>**1. Konfiguration**

Dieses Dokument beschreibt Konfigurationsparameter des österreichspezifischen eIDAS Connector.

## <span id="page-0-0"></span>**1.1. Allgemeine Hinweise zur Konfiguration**

Die nachfolgenden Kapitel beschreiben allgemeine Konfigurationsrichtlinien für den österreichspezifischen eIDAS Connector.

#### 1.1.1.Referenzen auf Dateien und Verzeichnisse

Pfade auf Dateien und Verzeichnisse werden als relativ zum jeweilig in der Konfiguration angegebenen configRootDirectory interpretiert sofern diese nicht mit file: beginnen.

#### **Beispiele:**

ConfigRootDirector: eidas.ms.core.configRootDir=file:/test/config/

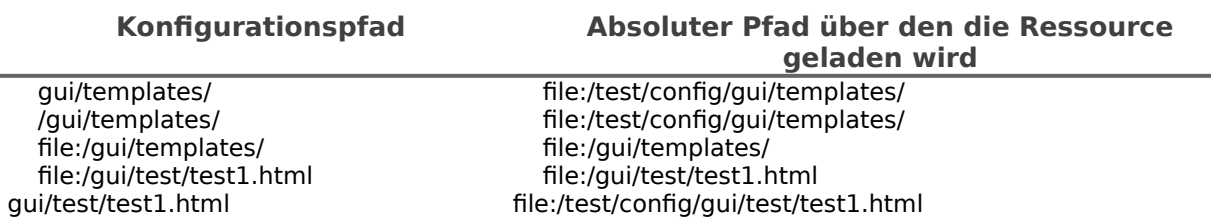

© A-SIT, Partner für Sicherheitsfragen

#### 1.1.2.Öffentliche Endpunkte am MS-Connector

Der MS-Connector stellt öffentliche benötigte Services an folgenden End-Punkten zur Verfügung.

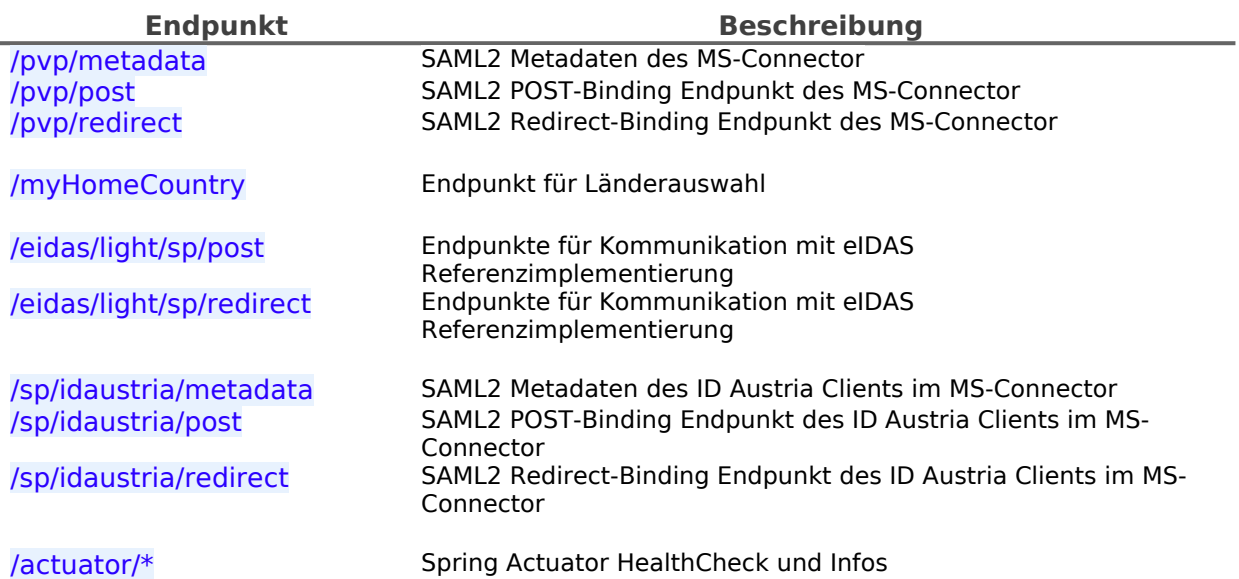

#### <span id="page-1-0"></span>**1.2.** Konfigurationsparameter

Die Applikation im , war' enthält eine Basiskonfiguration mit Defaultwerten diese ist jedoch von sich aus nicht lauffähig. Eine Standardkonfiguration befindet sich im Verzeichnis config/ des Releasepacket.

Die Pfad zur Konfiguration muss mittels Java SystemD Parameter

-Deidas.ms.configuration=/path/to/configuration

festgelegt werden.

Für die Kommunikation mit dem eIDAS Node benötigt das MS-Proxy-Service auch eine Referenz auf die eIDAS Node Konfiguration. Der hierfür benötigte Konfigurationsteil aus der eIDAS Node ist ebenfalls in der Standardkonfiguration im Verzeichnis config/eIDAS/ beigelegt. Der Pfad zu dieser Konfiguration muss mittels der JAVA SystemD Parameter:

-DEIDAS\_CONFIG\_REPOSITORY=/path/to/configuration/eIDAS/

-DSPECIFIC\_CONNECTOR\_CONFIG\_REPOSITORY=/path/to/configuration/eIDAS/

• -DSPECIFIC\_PROXY\_SERVICE\_CONFIG\_REPOSITORY=/path/to/configuration/eIDAS/ festgelegt werden.

Die Anwendungskonfiguration mit minimal erforderlichen Konfigurationsparametern befindet sich unter config/default config.properties. Nachfolgend sind alle möglichen Konfigurationsparameter im Detail beschrieben.

Der Applikation ist eine intere Logging-Konfiguration beigelegt welche auf Systemkonsole des Applikationsservers schreibt. Eine externe Loggingkonfiguration kann mittels Java SystemD Parameter

 -Dlogging.config=file:/path/to/configuration/logback\_config.xml festgelegt werden.

#### 1.2.1.SpringBoot Module

**Name Wert(e) Beschreibung** 

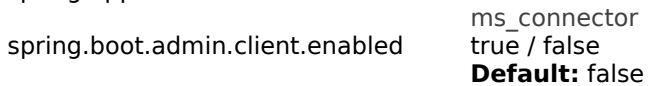

Applikationsname

Aktiviert oder deaktiviert den SpringBoot Admin Client

#### 1.2.2.Logging

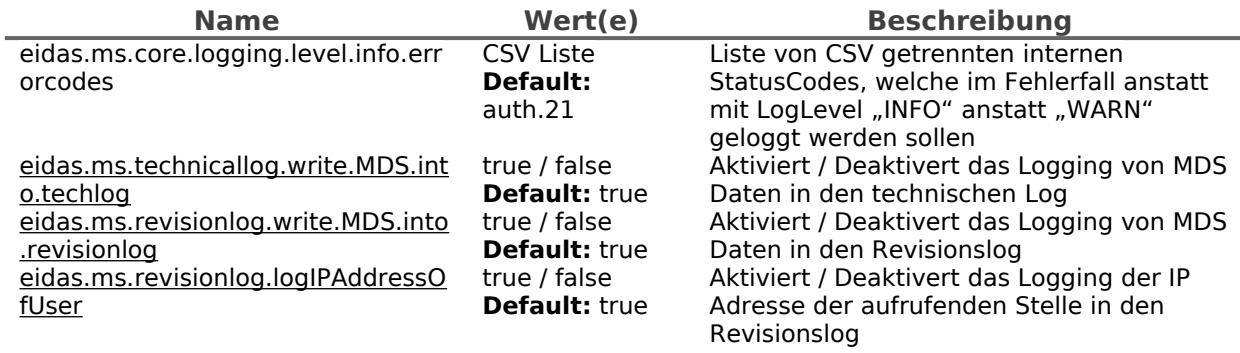

## 1.2.3.Basiskonfigurationsparameter

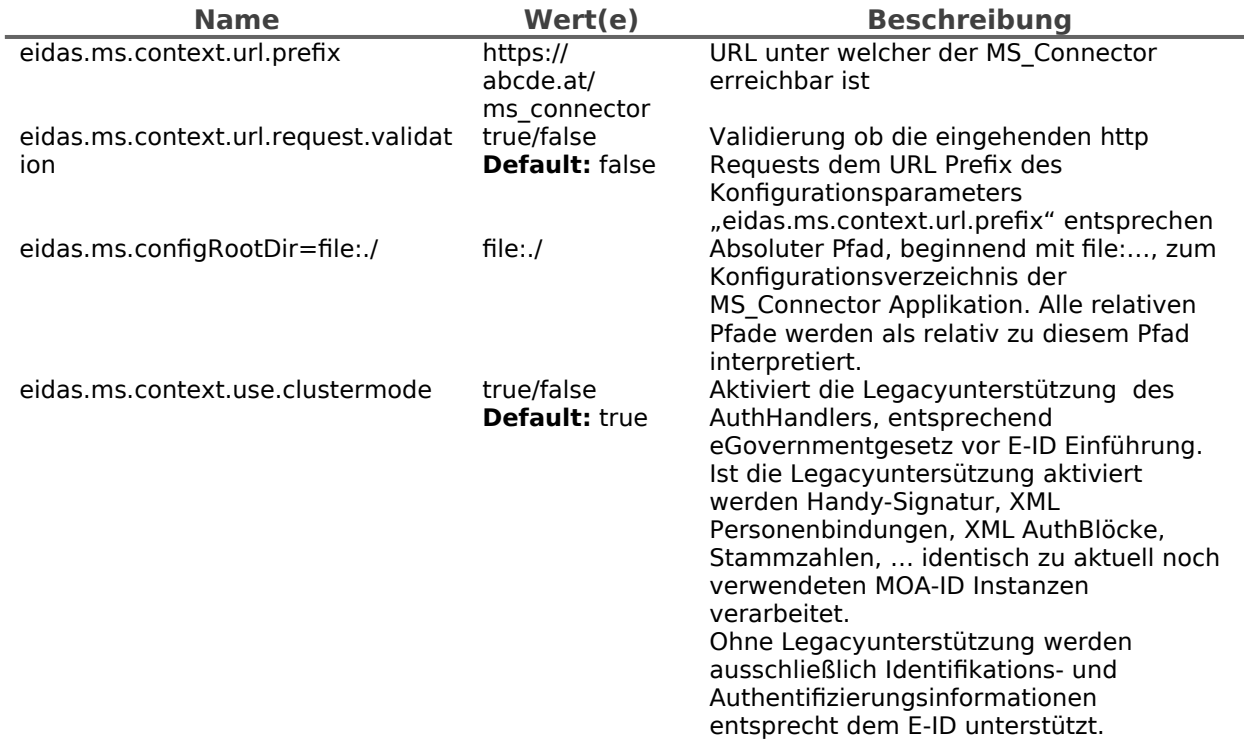

## 1.2.4.Pfade auf GUI spezifische Elemente (Template, i18n, …)

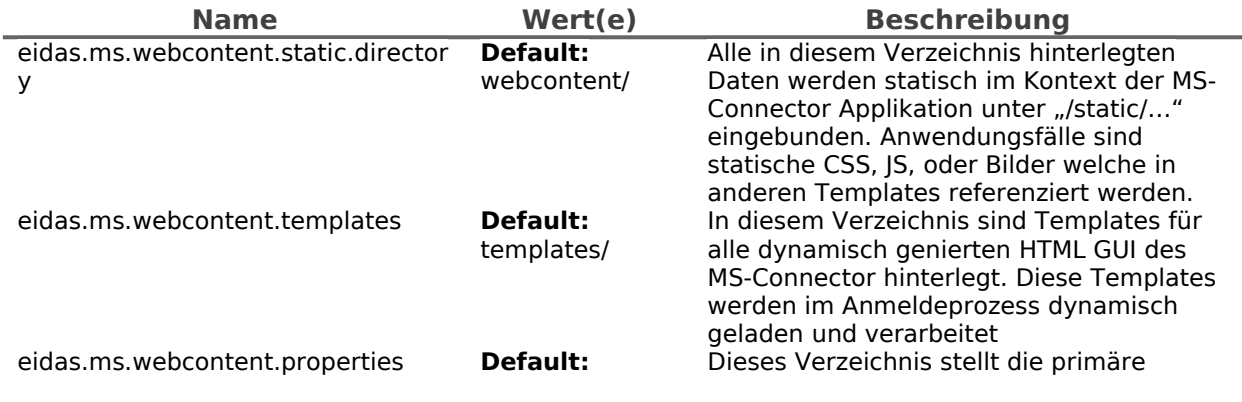

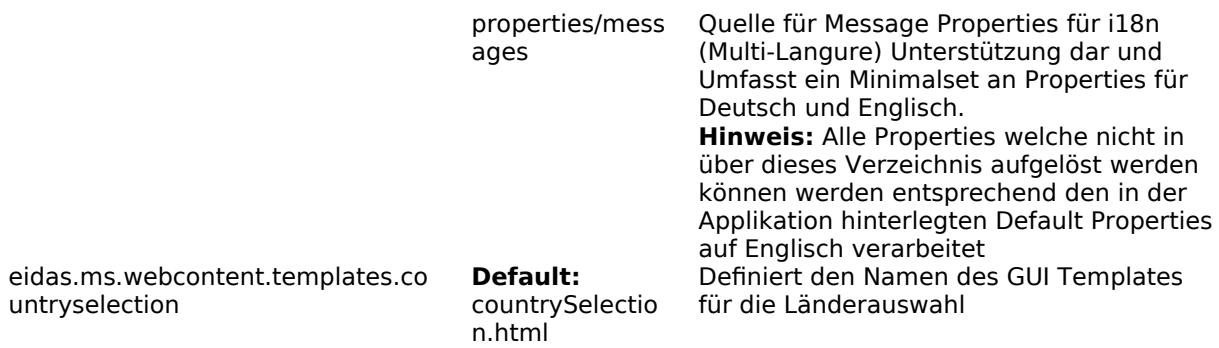

## 1.2.5.Validierung von Einmalzugriffstoken (PendingRequestIDs)

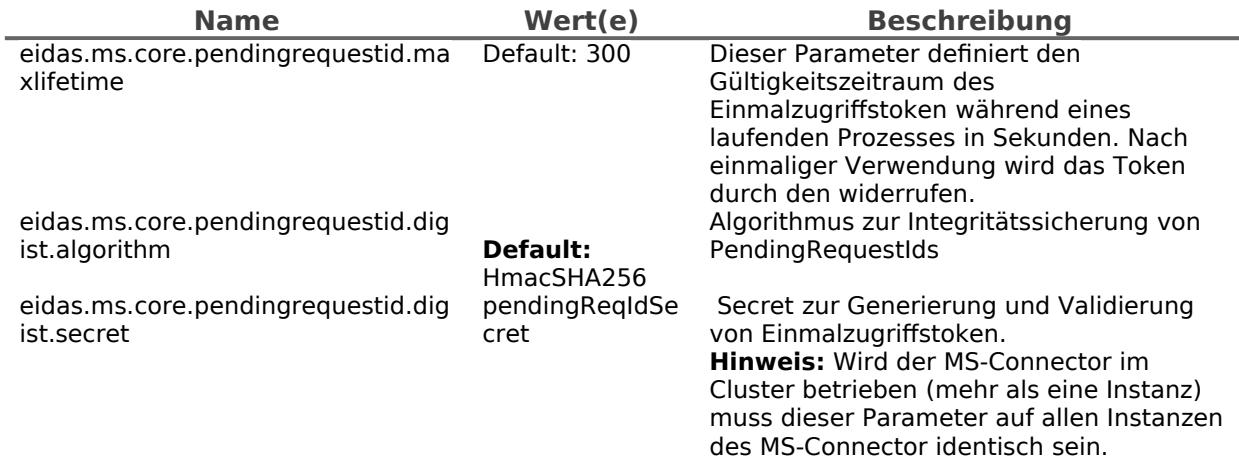

## 1.2.6.eIDAS Node Integration

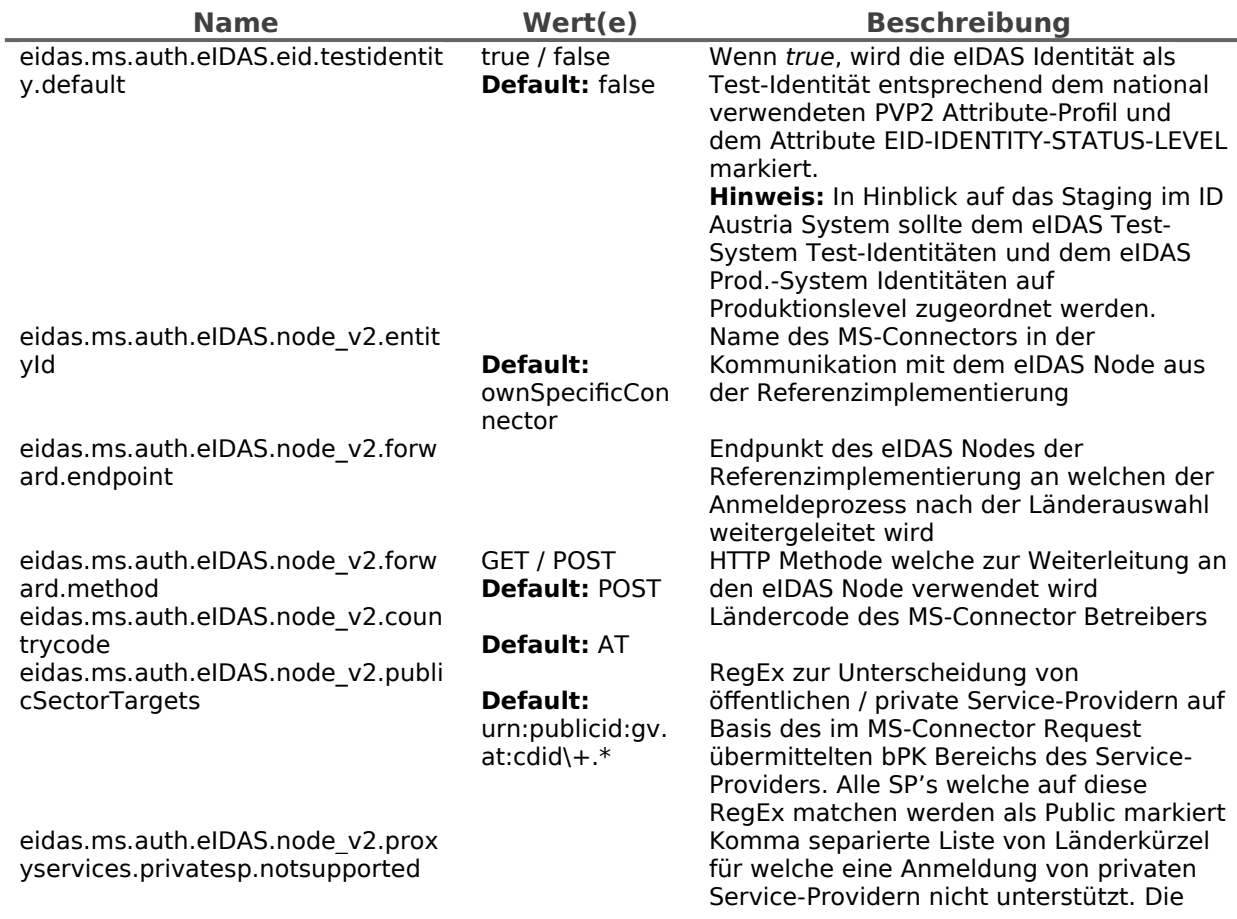

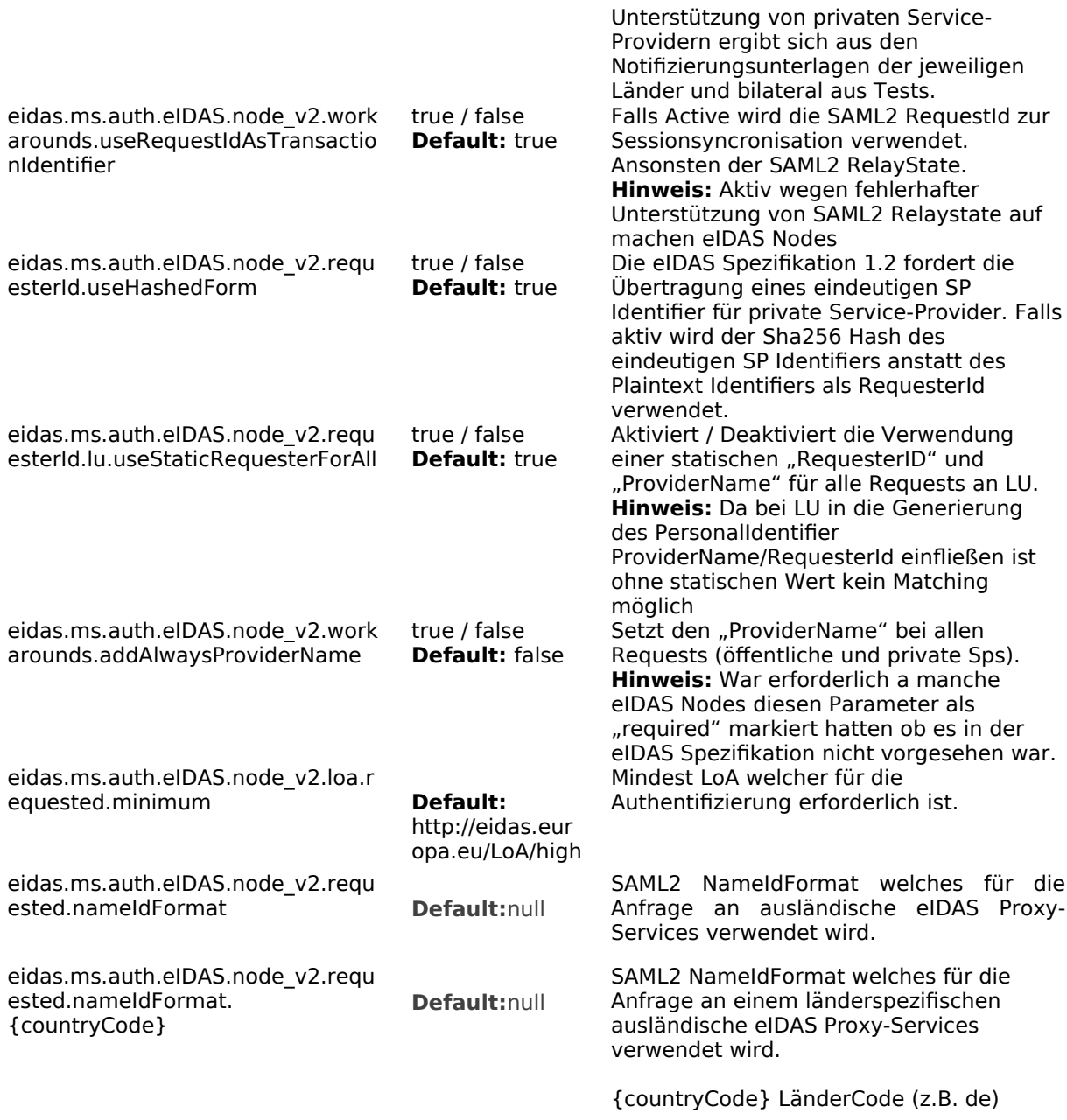

## 1.2.7.Matching allgemein

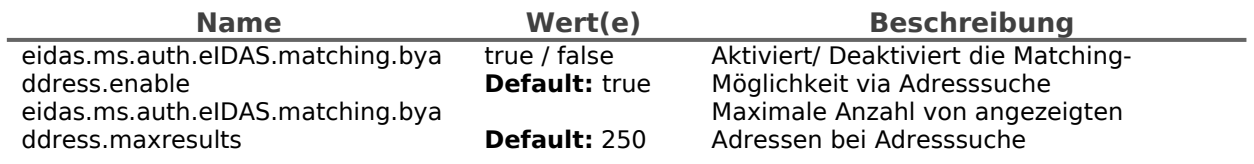

#### 1.2.8.SZR Anbindung

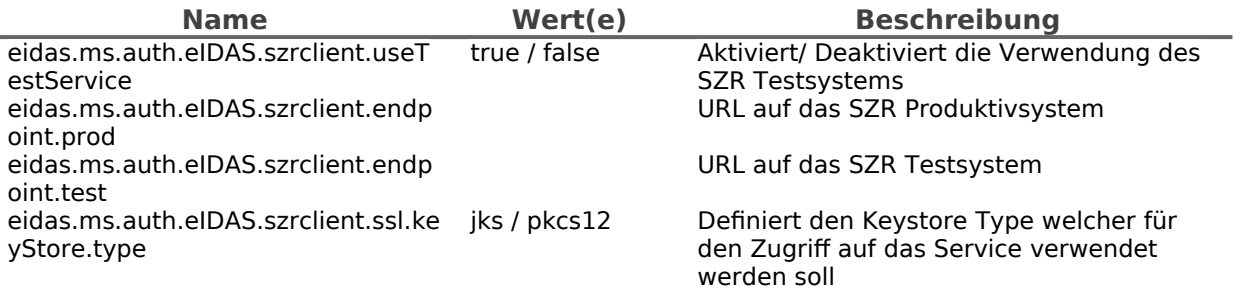

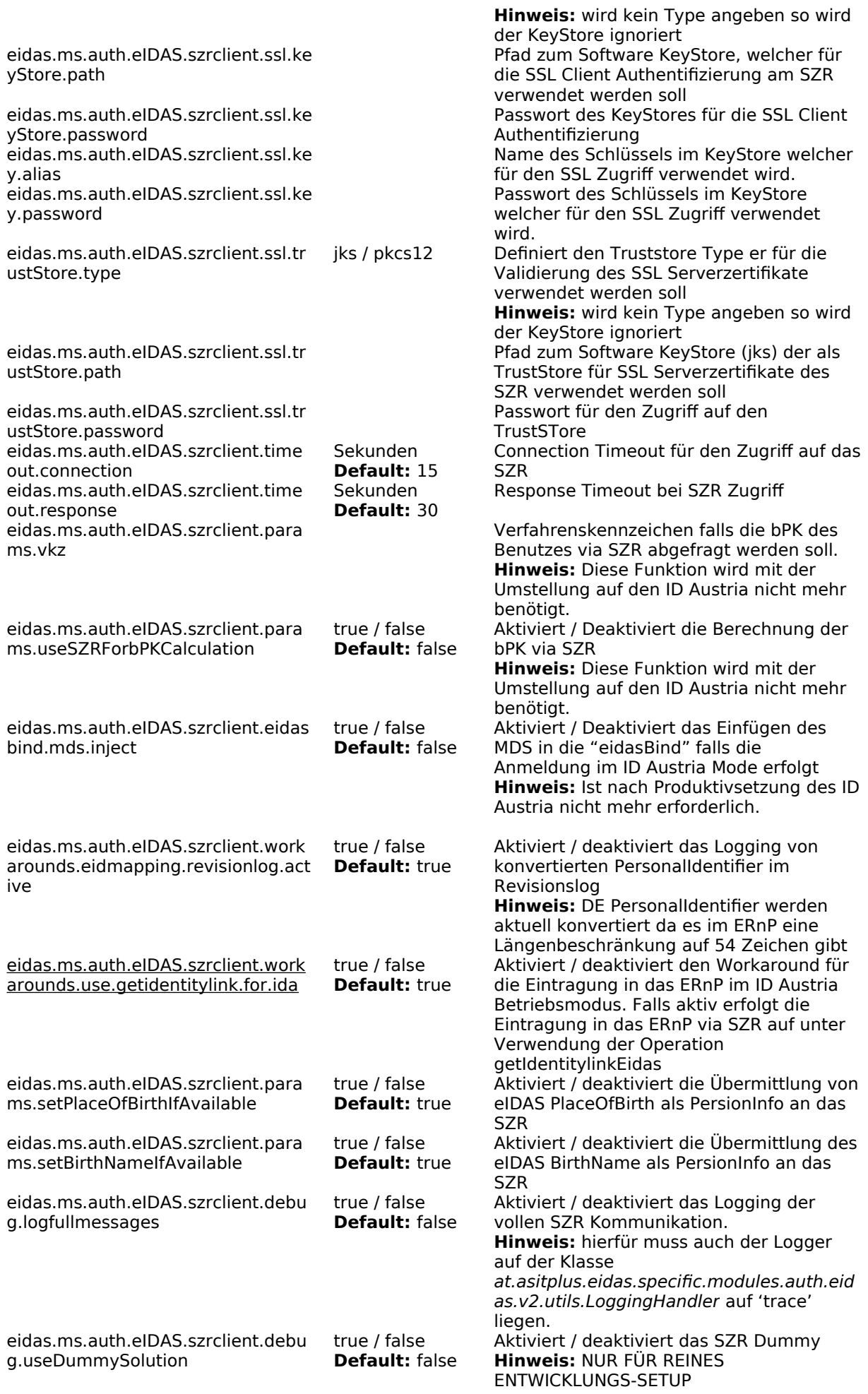

#### 1.2.9.ZMR Anbindung

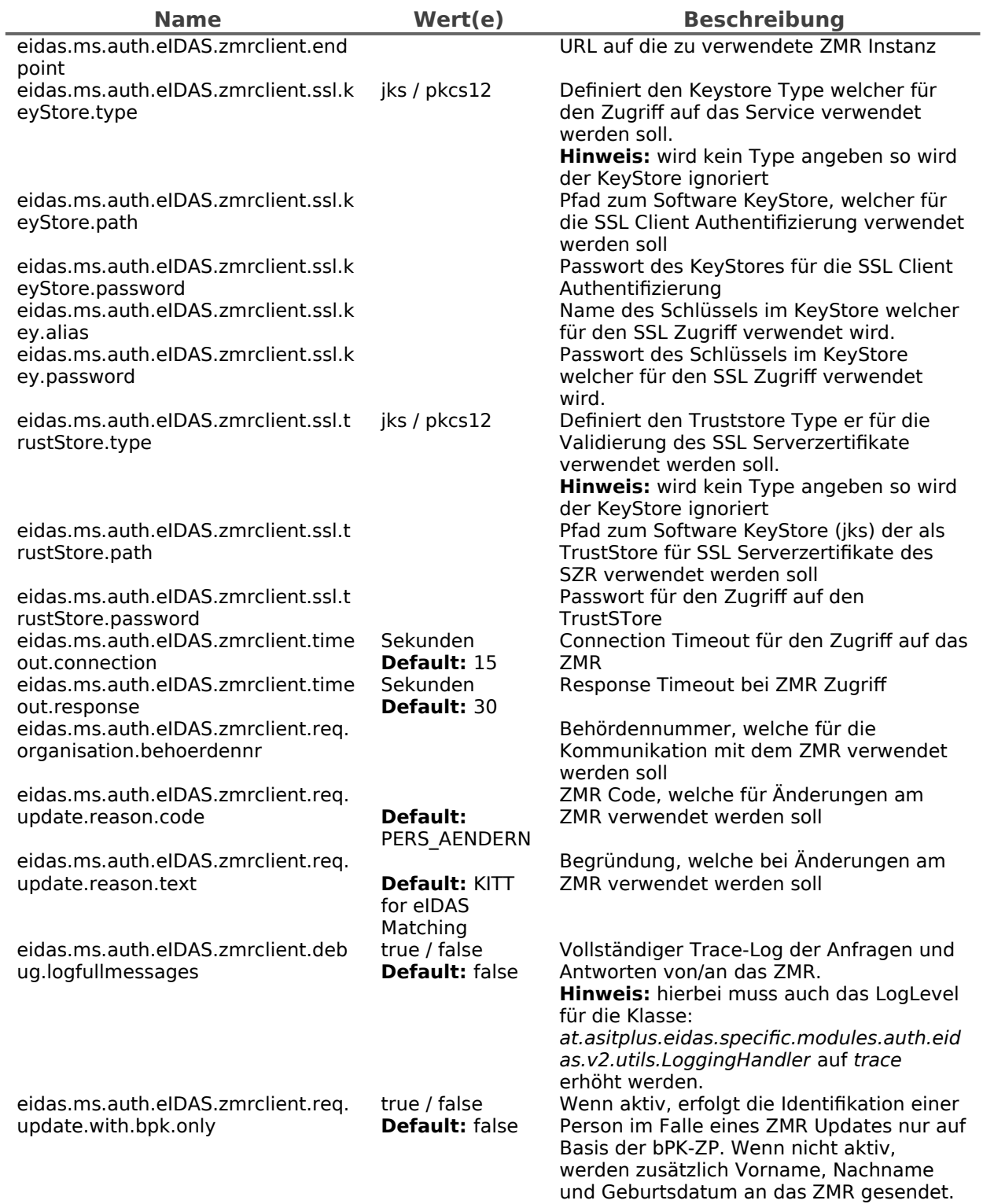

#### 1.2.10. ERnP Anbindung

**Hinweis:** Für einen vollständigen Trace-Log der Anfragen und Antworten von/an das ERnP muss das LogLevel für die Klasse: org.apache.http.wire auf debug erhöht werden.

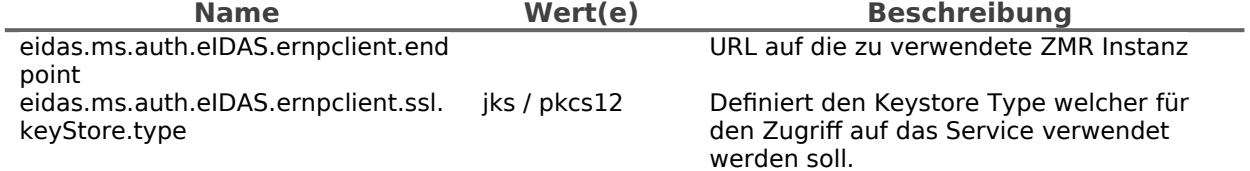

eidas.ms.auth.eIDAS.ernpclient.ssl. keyStore.path

eidas.ms.auth.eIDAS.ernpclient.ssl. keyStore.password eidas.ms.auth.eIDAS.ernpclient.ssl. key.alias eidas.ms.auth.eIDAS.ernpclient.ssl. key.password

eidas.ms.client.http.connection.tim eout.request Sekunden **Default:** 15 eidas.ms.client.http.connection.tim eout.socket Sekunden **Default:** 30 eidas.ms.auth.eIDAS.ernpclient.req. organisation.behoerdennr

**Hinweis:** wird kein Type angeben so wird der KeyStore ignoriert Pfad zum Software KeyStore, welcher für die SSL Client Authentifizierung verwendet werden soll Passwort des KeyStores für die SSL Client Authentifizierung Name des Schlüssels im KeyStore welcher für den SSL Zugriff verwendet wird. Passwort des Schlüssels im KeyStore welcher für den SSL Zugriff verwendet wird. Connection Timeout für den Zugriff auf das ERnP Response Timeout bei ERnP Zugriff Behördennummer, welche für die Kommunikation mit dem ERnP verwendet

#### 1.2.11. ID Austria Anbindung für Matching

Eine mögliche Matching Variante stellt das Matching über einen bestehenden ID Austria dar. Hierfür ist eine Registrierung am ID Austria System erforderlich. Aus Sicht des MS-Connectors sind folgende Registrierungsparameter auf jeden Fall notwendig:

werden soll

- Eindeutige Identifier:
	- P-Stage: [https://eidas.bmi.gv.at/ms\\_connector/sp/idaustria/metadata](https://eidas.bmi.gv.at/ms_connector/sp/idaustria/metadata)
	- T-Stage: [https://eidas-test.bmi.gv.at/ms\\_connector/sp/idaustria/metadata](https://eidas-test.bmi.gv.at/ms_connector/sp/idaustria/metadata)
- bPK-Berech: ZP
- Attribute:
	- Ausstellungsland
	- Vorname (wird für öffentliche SP's per Default übertragen)
	- Familienname (wird für öffentliche SP's per Default übertragen)
	- Geburtsdatum (wird für öffentliche SP's per Default übertragen)
	- bPK (wird per Default übertragen)
	- Authentifizierungslevel des Bürgers (wird per Default übertragen)
- SAML2 Metadaten
	- Die für die Registrierung benötigten SAML2 Metadaten werden automatisch generiert und können unter den folgenden Endpunkten abgerufen werden.
	- P-Stage: [https://eidas.bmi.gv.at/ms\\_connector/sp/idaustria/metadata](https://eidas.bmi.gv.at/ms_connector/sp/idaustria/metadata)
	- T-Stage: [https://eidas-test.bmi.gv.at/ms\\_connector/sp/idaustria/metadata](https://eidas-test.bmi.gv.at/ms_connector/sp/idaustria/metadata)

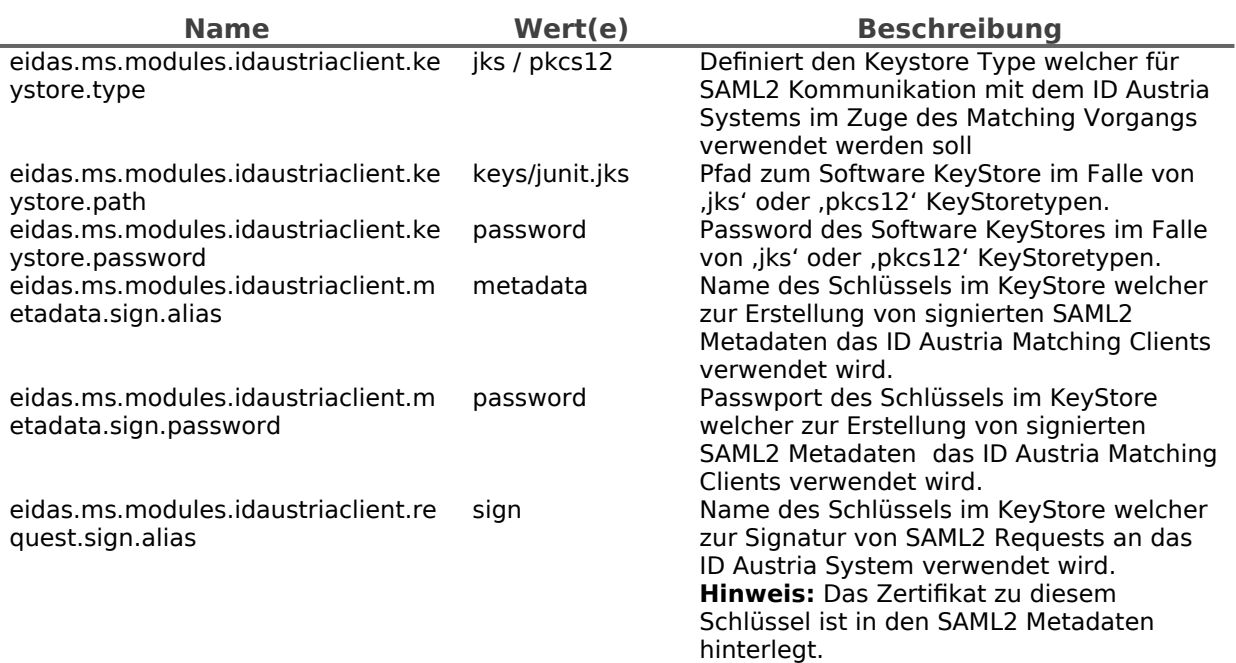

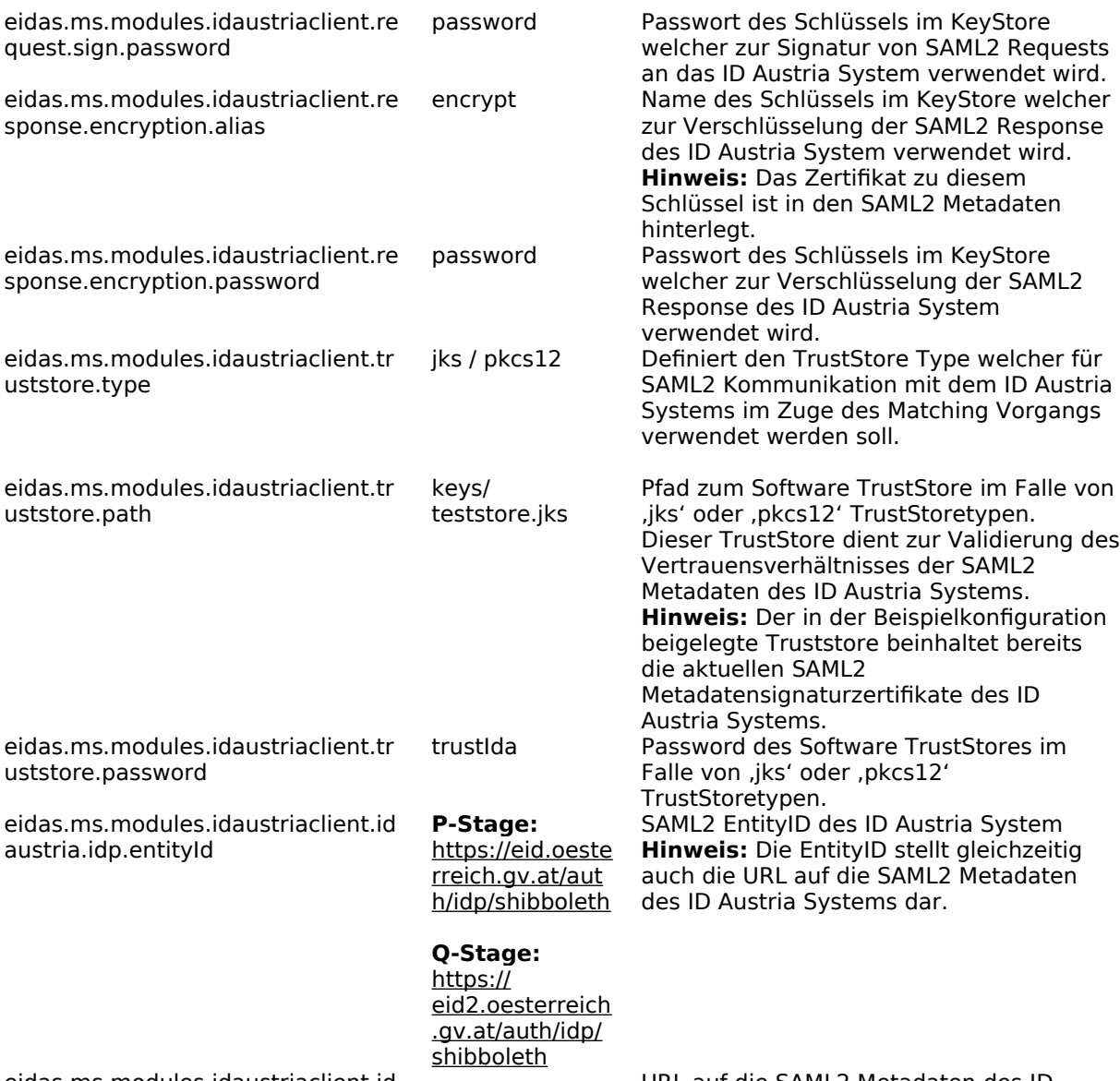

eidas.ms.modules.idaustriaclient.id austria.idp.metadataUrl

URL auf die SAML2 Metadaten des ID Austira System, sofern diese nicht identisch zur EntityId ist.

## 1.2.12. eIDAS Requested Attributes

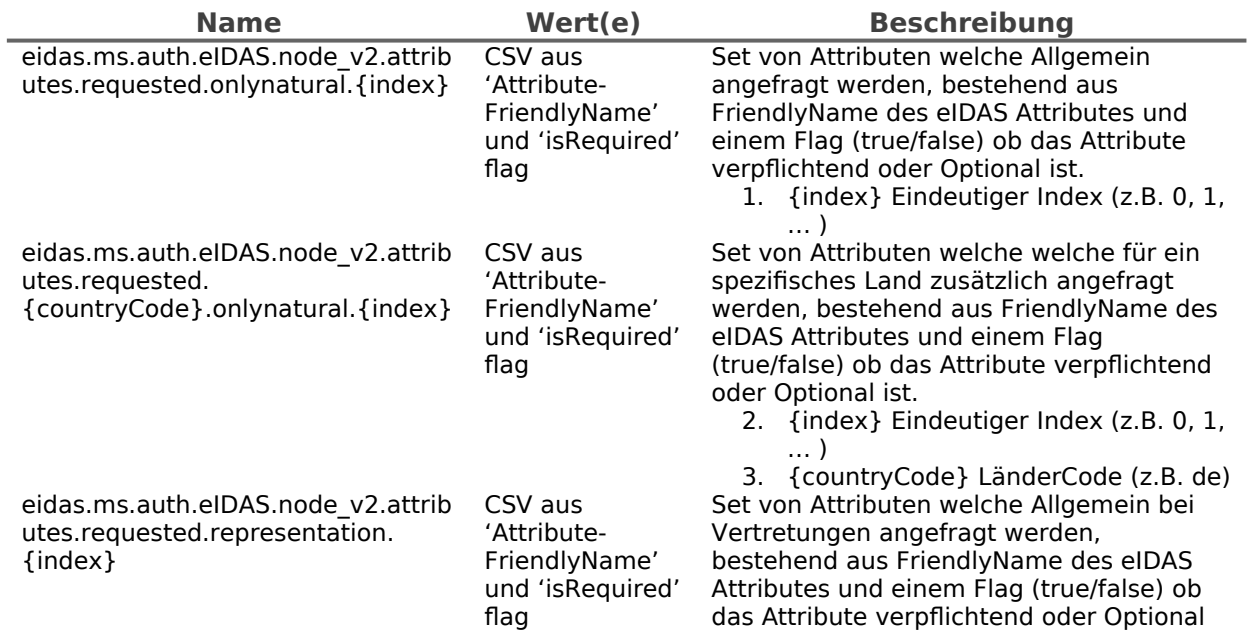

## 1.2.13. ID Austria – AuthBlock

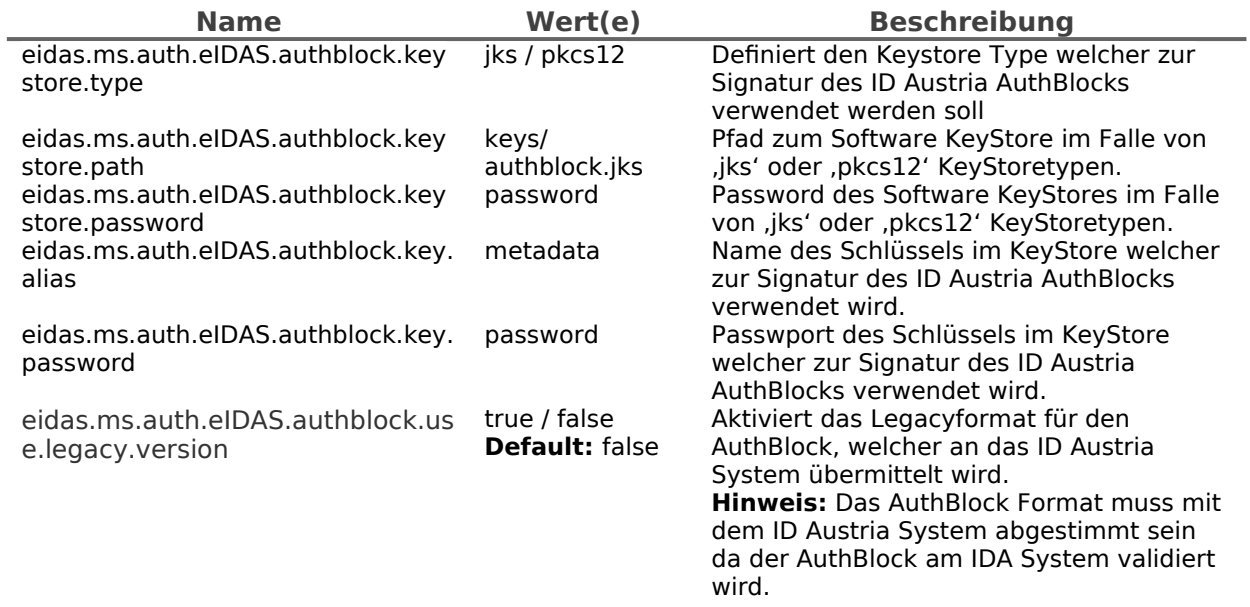

## 1.2.14. SAML2 Endpunkt für ID Austria und MOA-ID

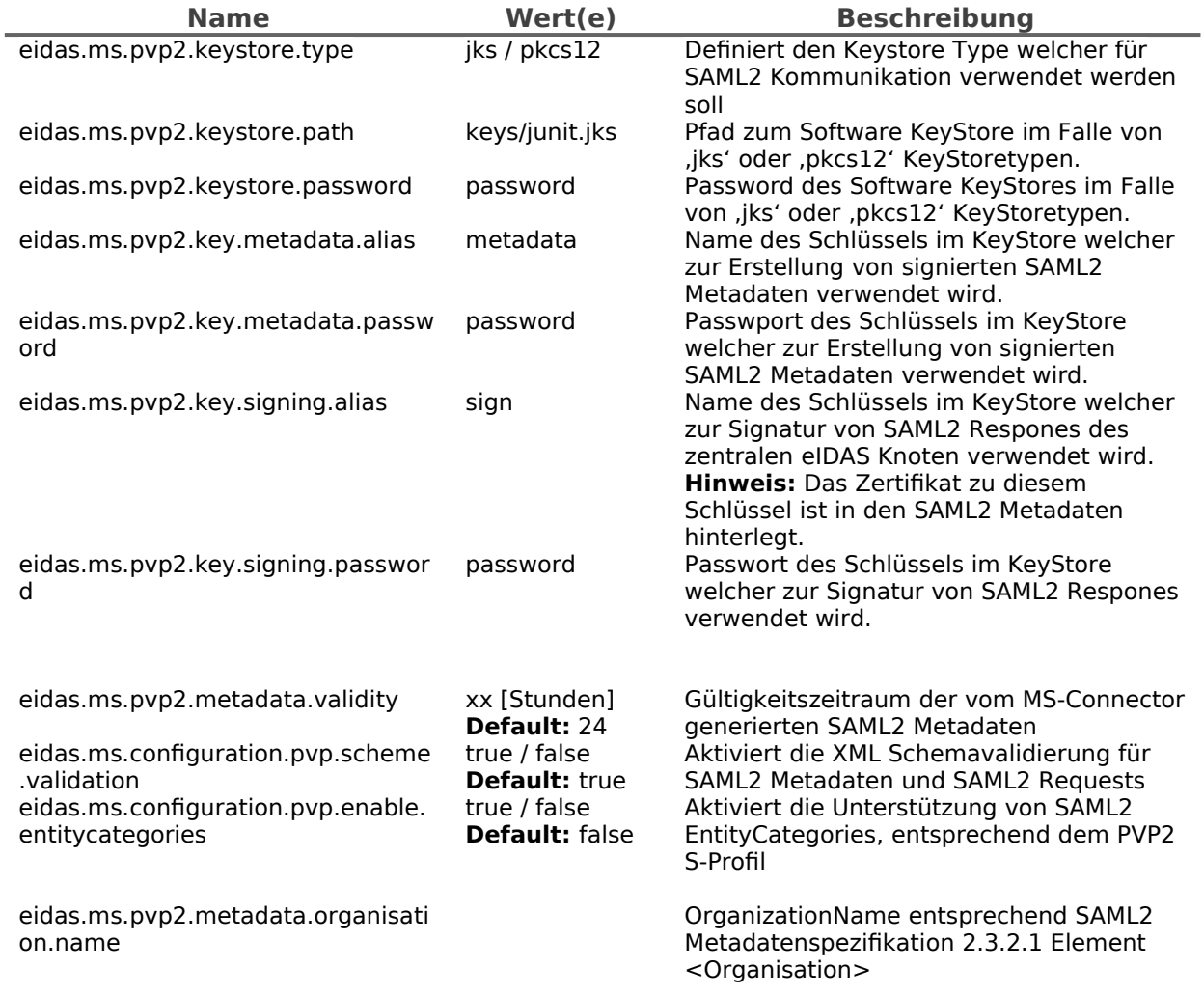

eidas.ms.pvp2.metadata.organisati on.friendyname

eidas.ms.pvp2.metadata.organisati on.url

eidas.ms.pvp2.metadata.contact.gi venname

eidas.ms.pvp2.metadata.contact.su rname

eidas.ms.pvp2.metadata.contact.e mail

OrganizationDisplayName entsprechend SAML2 Metadatenspezifikation 2.3.2.1 Element <Organisation> OrganizationURL entsprechend SAML2 Metadatenspezifikation 2.3.2.1 Element <Organisation> GivenName entsprechend SAML2 Metadatenspezifikation 2.3.2.2 Element <ContactPerson> **Hinweis:** Als <contactType> wird immer 'technical' gesetzt. SurName entsprechend SAML2 Metadatenspezifikation 2.3.2.2 Element <ContactPerson> **Hinweis:** Als <contactType> wird immer 'technical' gesetzt. EmailAddress entsprechend SAML2 Metadatenspezifikation 2.3.2.2 Element <ContactPerson> **Hinweis:** Als <contactType> wird immer 'technical' gesetzt.

#### 1.2.15. Erglaubte ID Austria und MOA-ID Instanzen

Neue Service Provider können einfach durch das Einfügen eines Sets von Konfigurationseigenschaften hinzugefügt werden. Das x in eidas.ms.sp.x.uniqueID muss ersetzt werden, um eine eindeutige Id für dieses Set von Konfigurationswerten zu erhalten.

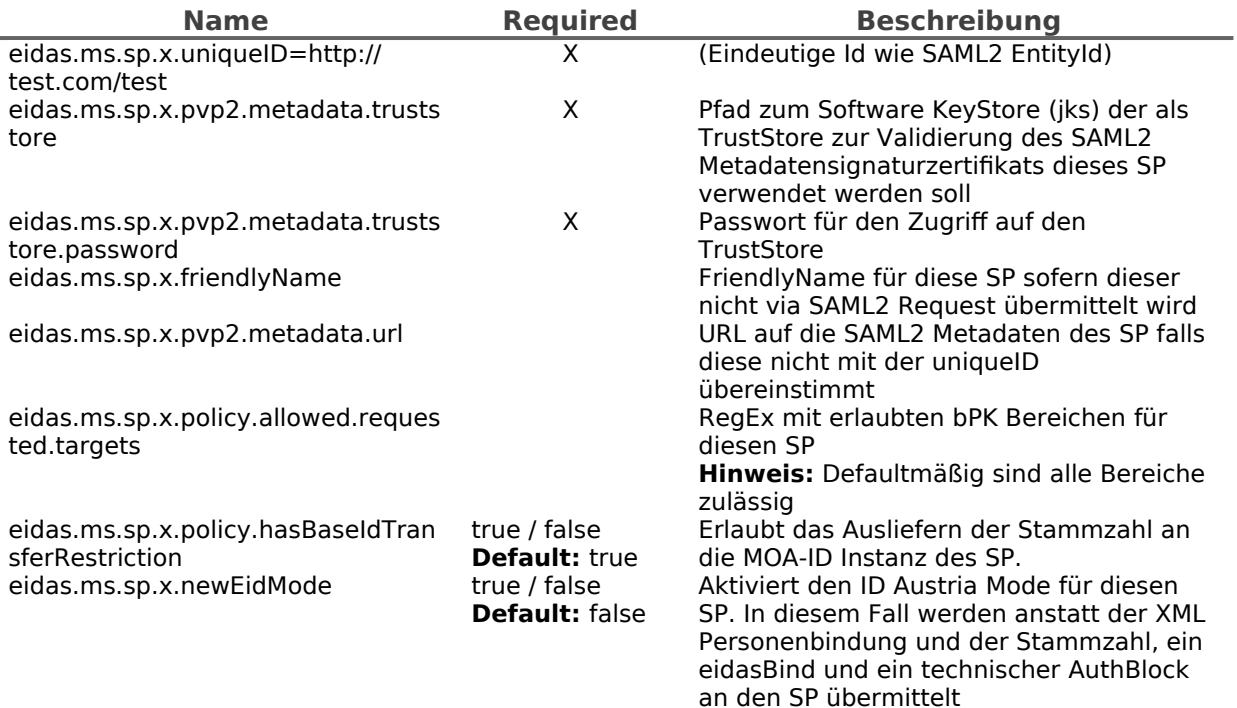

## <span id="page-10-0"></span>**2. Änderungsübersicht**

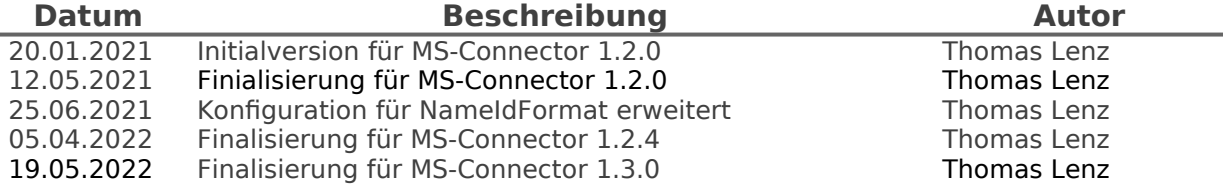

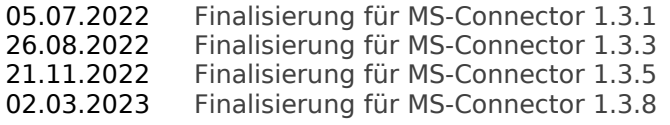

Thomas Lenz Thomas Lenz Thomas Lenz Thomas Lenz